AutoCAD Download PC/Windows 2022

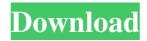

AutoCAD Crack + Download [Latest]

AutoCAD is the world's most widely used CAD software application. Among the 2,400 applications in the Autodesk portfolio, AutoCAD is the only one that has been used by every major building and civil engineering firm in the world. In addition, nearly every professional and hobbyist on Earth has used AutoCAD. Overview of features The main menu of the AutoCAD program presents a user with many options and choices. The user can view information about the project, begin a drawing, or start an animation. Many of the programs built into AutoCAD (such as Colorize and Measure) cannot be used from the main menu, and are accessed via other methods. To create a drawing, the user creates an object with one of the

following methods: Using keyboard commands Designing objects using the main menu Creating a drawing is normally the first step a new user takes in AutoCAD. Drawing commands AutoCAD is a fully graphical, textbased program. The object data is stored as a network of text commands. Any object you create has a drawing command to specify its size, position, and shape. When you use a command in a drawing, a new layer appears on the drawing, and the commands are written on that layer. Layout commands are the most basic of the drawing commands, and they allow you to place objects. Lines: You create lines with the LINE command. You can enter coordinates for the endpoints of the line and the line's thickness. You can also create a closed line with the LINE command by entering the coordinates for the first and last points. Polylines: You create polylines with the

POLYLINE command. You enter two points to create an open polyline. A closed polyline is created by entering the coordinates of three or more points. Curves: You create curves with the CURVE command. You enter the control points for a control curve (straight line, circle, ellipse, polyline, or bezier curve). You can then enter the coordinates for the endpoints of the curve. Shapes: Shapes are created with the SHAPE command. You can create a rectangle, circle, or polyline (any number of points). You can also create a closed object with the CLOSE command. Text: You create text with the TEXT command. You can enter the

AutoCAD Free [Updated-2022]

X-Ref data The X-Ref feature in AutoCAD allows generating drawings from a DXF (AutoCAD drawing exchange format) file. To do so, the user selects and exports a DXF file that contains a drawing to be imported into the drawing at hand. The user can then use the Add to Drawing option to import the selected drawing. Project management Starting with AutoCAD 2004, a projectmanagement feature was added to the application. It enables the user to define a project with a title and other properties. The user then starts to draw using the created project as a template. The user can set the AutoCAD unit on the drawing canvas for each layer. As an option, the user can also apply a description or a name to each layer. Some

projects include more information than the title. For example, the AcDbProject member includes information about the company, the name of the customer, the billing date, the due date, the expected delivery date, the number of project levels, and the project scope. It also includes information about the layers and any shape or text boxes defined. The XML Format to DXF project file includes a project definition file. The layout of the file is defined by the DXF format. Note: The term project refers to the concept of a drawing template. It is distinct from the concept of a drawing project (or drawing package), which is a set of AutoCAD drawings. The project management feature is similar to a User Story in project management software like Scrum. The project manager can create a story using the title and the other properties as a start point, and write a description that explains the steps to be performed. A story contains one or more tasks (e.g. create a title block), which define the steps required to perform the story. A person that creates a project is known as a

project manager. The project manager can add another person as an author of the project definition file (xml format) who will add and edit the contents of the project definition file. Customizing the interface Interface customization allows the user to change the appearance and behavior of AutoCAD in a variety of ways. The user changes the interface by choosing from a palette of interface panels, grouping panels, or by creating their own custom panels. The user may also add their own customization packages. AutoCAD includes a number of built-in panels, but the user may add or remove a1d647c40b

## AutoCAD

# How to use Design Review 2018 on Windows Design Review, which is available for free on the Web, is a cloudbased desktop publishing (DTP) application from Autodesk that enables users to work more efficiently, collaborate more effectively, and communicate more effectively. This article shows how to install Design Review 2018 on Windows. To install Autodesk Design Review on Windows: 1. Open the Autodesk website. 2. Log in with your Autodesk account. 3. Click Autodesk. 4. Go to the Autodesk products tab. 5. Click Design Review 2018. 6. Click Install. 7. Click Download. 8. Follow the steps to install Autodesk Design Review on Windows. This article also covers: \* How to install Autodesk Design Review on Mac

What's New in the?

Symbols and Extensibility: In this first major update to

## Autodesk AutoCAD for nearly a decade, we've improved

the extensibility of AutoCAD to seamlessly share and reuse design patterns and symbols across drawings and applications. This makes it easier for you to build, collaborate, and reuse shared symbols across your team. Experience AutoCAD like never before: The newgeneration AutoCAD features are designed to give you the freedom to create the most accurate, detailed drawings possible. More powerful 2D and 3D tools Simplify your production process. Whether you're working on paper, a virtual model, or a physical object, AutoCAD provides the tools to help you deliver quality CAD drawings that get the job done. Speed up the production process. Reduce time and effort with all-new feature-rich improvements that speed up the processes of creation and editing, such as a new shape tree to enable faster and more accurate creation and editing of complex shapes. Streamlined 3D modeling tools Integrate 3D with 2D on the fly. Now, you can edit 2D drawings in 3D space, and vice versa. A modern user interface and enhanced collaboration features Stay connected and get work done faster with a redesigned user

## interface, improved collaboration capabilities, new

customization options, and a new navigation and tool palette. Get started today. To learn more about Autodesk AutoCAD, and for other general AutoCAD information, visit the Autodesk AutoCAD homepage at www.autodesk.com/autocad. If you have questions about Autodesk AutoCAD, please visit our online support center at www.autodesk.com/support. (November 15, 2019) Mobile apps, cloud connectivity, and new features help you work better. With AutoCAD 2020—available starting today on iOS and Android mobile devices and on the web—you get more freedom, more power, and more ways to work. Start anywhere. Freely go anywhere with your drawings on mobile devices, laptops, tablets, and desktop PCs. Browse and work on drawings, changesets, drawings that are shared, and individual drawings in the cloud. Work more efficiently. Work the way you want to

System Requirements For AutoCAD:

Dual Core 2GHz or higher processor 2GB of RAM 15.6" 1024x600 display Windows XP or above. DVD drive and CD drive If you experience issues or have questions on the topic, please email us at contact@supernova3d.com. STAY IN TOUCH: Twitter | Facebook User reviews Write your reviewThe invention relates to a method of establishing a global network of an access system in an access network of a mobile communication system in a cell division structure comprising